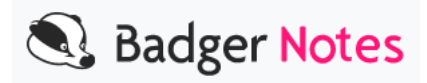

## **Badger Notes - A Woman's Guide**

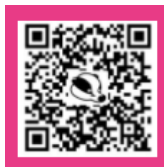

Step 1: Are you pregnant? Scan the QR code or visit https://www.badgernotes.net/ SelfReferral/CareLocation/SATH to tell us your pregnant and wish to refer into our service.

The Shrewsbury and

**Telford Hospital** 

**NHS Trust** 

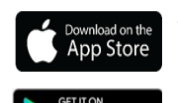

Step 2: Search for the BadgerNet Maternity Notes app in the App Store or Google Play store and download the Badger net App onto your device. Alternatively you can or browse www.badgernotes.net. You will not be able to create your account until we have given you a pass phrase.

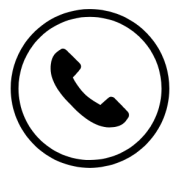

Step 3: Once your referral has been received by us you will get a phone call from the hospital to be given a pass phrase (*if you consent).* They will need your email address and mobile number before giving you the pass phrase. You will need to remember this phrase to register your account. (please note this call may come from a withheld number, should you miss the call we will try again at a later date)

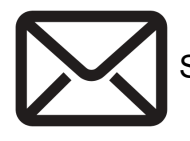

Step 4: You will then receive a email to explain the account creation process.

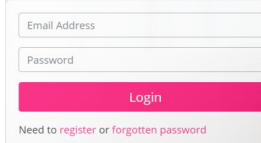

Step 5: Log onto your app or browse www.badgernotes.net and create your account using the pass phrase given to you.

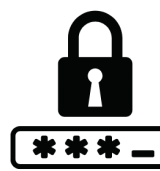

Step 6: When you have registered using your email and pass phrase you will receive a text message containing a verification code. Input the code when prompted and you will be asked to set up your own unique password. If you are using a mobile app you will be asked to create a PIN.

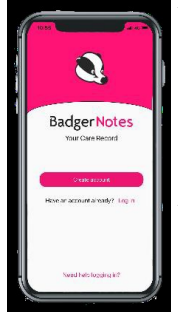

You have now successfully created your account! You will be able to update your login details using the profile menu. Your midwife will be unable to change your details after you have logged in.

## **Used Badger Notes before?**

You will still be able to login and use your existing account. You can add an additional pregnancy and enter the given pass phrase to link the account once you have been given the new passphrase.

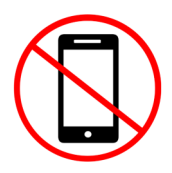

Should you not have access to a mobile phone, tablet or computer or wish not to use the app then please let us know when we call you with your pass phrase. We will then let you know what other options are available.